# **Ingreso Familiar de Emergencia**

## **Atención virtual**

Ingresando en **anses.gob.ar** desde una computadora o celular con acceso a internet, en la sección **Atención Virtual**, ahora podés:

## **Hacer tu reclamo sobre el IFE**

Estos reclamos se podrán cargar de acuerdo al Cronograma estipulado según la terminación de tu DNI.

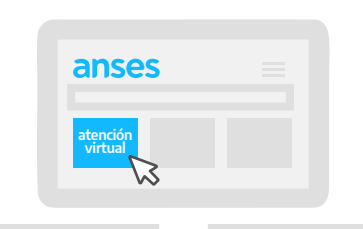

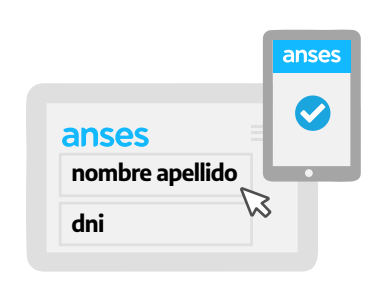

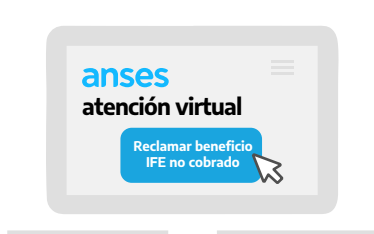

anses

Para ingresar a la aplicación de **Atención Virtual**, recordá tener a mano tu **número de CUIL** y tu **Clave de la Seguridad Social**, que es el código personal para hacer trámites en línea en forma segura.

Si todavía no tenés tu Clave de la Seguridad Social, podés crearla en **anses.gob.ar** 

Es importante que revises que los datos de contacto que aparecen en pantalla sean correctos, ya que vas a recibir por correo electrónico o mensaje de texto, las novedades sobre tu solicitud.

En caso de que necesites actualizar esos datos, ingresá al link que aparece en pantalla.

Para continuar, hace click sobre **"Reclamar beneficio IFE no cobrado"**.

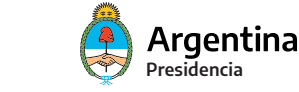

## **Luego elige:**

-Trabajador o trabajadora informal.

-Trabajador y trabajadora de casas particulares.

-Monotributista social.

-Monotributista de las categorías A y B.

Según tu situación te pediremos:

#### **Modificación de datos personales: Fecha de Nacimiento**

Para realizar esta modificación, deberás presentar: **Foto de frente y contra frente del DNI Nuevo**

## **1 modificación de datos personales**

**1 modificación de datos**

fecha de nacimiento

**personales**

residencia

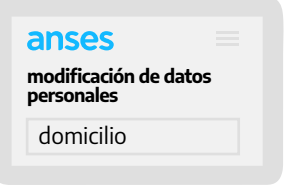

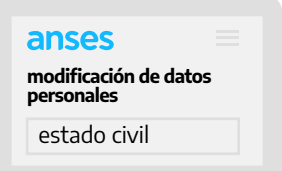

## **Modificación de datos personales: Residencia**

Para realizar esta modificación, deberás presentar: **Foto de frente y contra frente del DNI Nuevo**

#### **Modificación de datos personales: Domicilio**

Para realizar esta modificación, deberás presentar: **Foto de frente y contra frente del DNI Nuevo**

## **Modificación de datos personales: Estado civil**

Para realizar esta modificación, deberás presentar: **Foto de frente y contra frente del DNI Nuevo**

**Divorcio vincular** (testimonio o sentencia de Divorcio o inscripción marginal en partida de matrimonio) ó **Separación de hecho** (declaración jurada o información sumaria judicial o administrativa) ó **Baja de Convivencia** (declaración jurada).

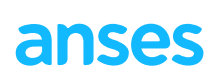

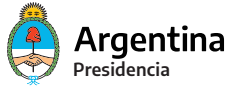

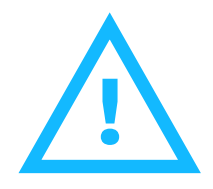

## **¡Atención!**

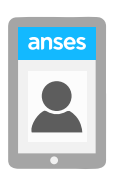

Podés subir tus documentos escaneados o sacarles fotografías con tu teléfono celular.

Asegurate que para que tu documentación sea aceptada, debe:

- **Verse en forma clara**
- **Verse completa**

**- No tener reflejos de luces flash u otras luces que manchen la imagen**

Cuando se hayan adjuntado tus archivos, hacé clic en **ENVIAR** y ¡listo!

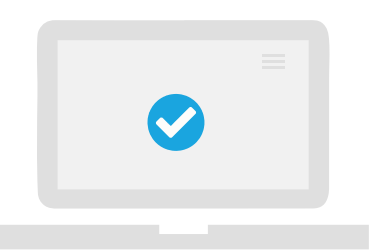

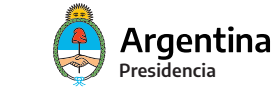

anses